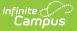

#### Calendar (Nevada)

Last Modified on 03/11/2024 8:45 am CD

Tool Search: Calendar

Nevada Calendar Tools | Calendar | Grade Levels | Schedule Structure | Periods | Days | School Month

# **Nevada Calendar Tools**

Within Calendar, there are nine tools: Calendar Details, Grade Levels, Schedule Structure, Terms, Periods, Days, Overrides, School Months, and Calendar GPA. These tools and fields are described below. For all other inquires, please see the appropriate article linked above.

# Calendar

The Calendar tool stores basic information about the calendar, including many fields which impact how the calendar is included within state reports and accountability calculations. Fields that are specific to the state of Nevada are defined below. Specific information to help clarify how certain fields affect reporting are also found below. Please see the Calendar Details article for all other inquiries.

| Calendar Info                                                                                                    |                                                                            |
|----------------------------------------------------------------------------------------------------|----------------------------------------------------------------------------|
| Calendar ID<br>198<br>*Name<br>19-20 DHS<br>*Start Date<br>08/01/2019<br>Student Day (instructional minutes)<br>352<br>Whole Day Absence (minutes)<br>234<br>Type | School    501 Douglas High School (schoolID:13)    Number  Sequence    501 |
| I: Instructional<br>Require Student Assignment<br>Comments                                                                                                    | External LMS Exclude                                                       |
| rolling 01/28/2019 02:43 PM<br>Track                                                                                                    | .:                                                                         |
| Calend                                                                                                    | lar Info Editor                                                            |

#### Туре

The type of calendar (i.e., Instructional, Summer School, Alternative, etc). This field impacts when/how the calendar is pulled into various state and local reports as well as how it is included in Accountability calculations.

Click here to expand...

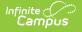

#### Track

Tracks are used at the discretion of districts and are not necessary for state reporting.

## **Grade Levels**

The Grade Levels tool lists the grades that attend the selected school. Only students in the listed grades can be enrolled into that calendar. Fields that are specific to the state of Nevada are defined below. Please see the Grade Levels article for all other inquiries.

| Grade Level Detail                              |
|-------------------------------------------------|
| *Name                                           |
|                                                 |
| *Sequence Number                                |
| *State Grade Level Code                         |
| Standard Day                                    |
| Maximum Membership Days (<= instructional days) |
| Whole Day Absence (minutes)                     |
| Half Day Absence (minutes)                      |
| Maximum Approved School Choice Applications     |
| Exclude from cumulative GPA/Rank calculations   |
| Exclude from state reporting                    |
| Exclude from Enrollment                         |
| Exempt from Assignment                          |
| Standard Code (SIF code)                        |
| Exclude from SIF reporting                      |
| Exclude from Grade/Age Validation               |
| External LMS Exclude                            |
| Exclude from Online Registration Calculations   |
|                                                 |
| Grade Level Detail Editor                       |

#### **State Grade Level Code**

The Grade Level Code indicates the current grade level of the student.

Be sure that grade levels are properly mapped to the proper state codes.

Click here to expand...

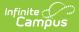

## **Schedule Structure**

Schedule Structures provide a means of allowing different groups of students (by grade level, by different terms, by different day layout) to have a unique layout for their learning day.

Do **<u>NOT</u>** create multiple Schedule Structures within a calendar. Instead, create multiple, unique calendars for each Schedule Structure.

Click here to expand...

## Periods

The **Periods** tool lists the names and the times of the periods meeting throughout a school day. The editor displays the period information based on the school selected in the Campus toolbar.

Click here to expand...

## Days

The Days tool provides a calendar type of view for all of the days in the school calendar, determined by the year, school and calendar selected in the Campus toolbar. The Days tool also displays which Period Schedules are assigned to a particular day, if any special events are assigned to a day, or if a particular day is not recording attendance, is not an instruction day, or is not a school day. Please see the Days article for more information.

Before using any of the tools on the Days tab, verify the following has been done for the selected calendar:

- Calendar dates are correct.
- Term dates are correct.
- Periods and Period Schedules are established.

#### **Day Events**

| Day Detail<br>Date                      | _           | Day #         |                        |
|-----------------------------------------|-------------|---------------|------------------------|
| 04/13/2020<br>*Period Schedule<br>A Day | ]           | 183           |                        |
| School Day                              | Instruction | Attendance    |                        |
| Start Time                              | End Time    | Duration<br>0 |                        |
| Comments                                |             | .:            |                        |
| Day Events<br>Type                      |             | Dur           | ation Inst.<br>Minutes |
|                                         |             |               |                        |

#### **Day Events Type**

Day Events indicate a special event(s) for the school day. The Day Event **Type** field indicates the reason for the event. Types of days are created in the Attribute/Dictionary.

Click here to expand...

# **School Month**

School months break down the months within the school year into segments of time, most often used for state reporting. School Months can be created in one school calendar and copied to other school calendars using the Calendar Wizard. School Months are only necessary if the district wishes to run the NV01 Monthly Enrollment and Attendance Report.

Click here to expand...